## **Ejercicio Nº 5 Referencias a los datos**

• Objetivo: Practicar los distintos tipos de referencias a celdas y rangos existentes (relativas, absolutas y mixtas), las cuales permiten indicar a Excel en qué celdas buscar los datos a usar en una fórmula.

Crear un nuevo libro de trabajo, que se llamará "Referencias.xls", y realizar en distintas hojas de cálculo los siguientes planteamientos:

1. Referencias relativas (hoja: Relativas) Este tipo de referencias CAMBIAN al copiar la fórmula de una celda a otra. Realizar la siguiente tabla utilizando referencias relativas para calcular los totales.

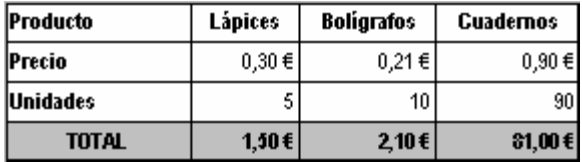

NOTA: El alumno debe escribir la línea de "Producto", "Precio" y "Unidades". Para calcular la línea de "TOTAL" debe escribir la fórmula apropiada en una de las columnas y copiarla al resto. 2. Referencias absolutas (hoja: Absolutas) Este tipo de referencias NO CAMBIAN al copiar la fórmula de una celda a otra. Realizar la siguiente tabla utilizando referencias absolutas (o mixtas) para calcular los totales.

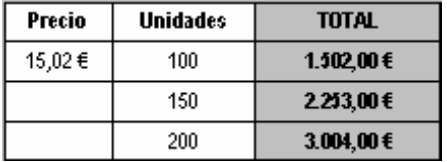

NOTA: El alumno debe escribir la columna de "Precio" y "Unidades". Para calcular la columna de "TOTAL" debe escribir la fórmula apropiada en la primea línea y copiarla al resto

3. Utilización de Nombres (hoja: Nombres)

El dar un nombre a una celda o conjunto de celdas disminuye el error al trabajar con referencias relativas/absolutas.

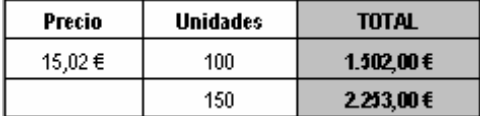

NOTA: El alumno debe escribir la columna de "Precio" y "Unidades".

Posteriormente, debe asignar un nombre a la celda que contiene el valor del precio y, calcular la línea de "TOTAL" haciendo referencia a este nombre.

4. Referencias entre distintas Hojas de Cálculo

Crear una nueva hoja de cálculo llamada "Productos" que contenga la siguiente información:

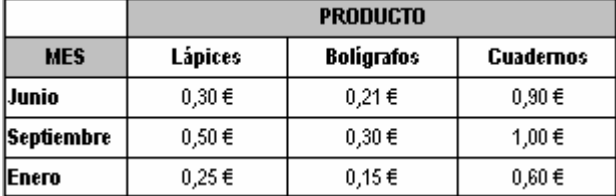

A continuación, crear una nueva hoja llamada "Unidades" como la siguiente:

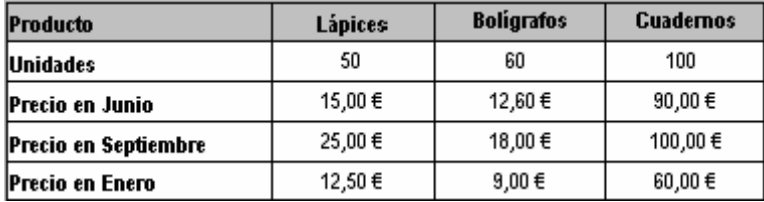

NOTA: Para obtener el precio en cada uno de los meses, será necesario multiplicar el nº de unidades del producto por el precio de cada producto en el mes correspondiente que se encuentra en la hoja de "Productos".

5. Referencias entre distintos Libros de Trabajo: Crear un nuevo libro de trabajo que se llame "Referencias2.xls", que contenga una hoja de cálculo con el siguiente aspecto:

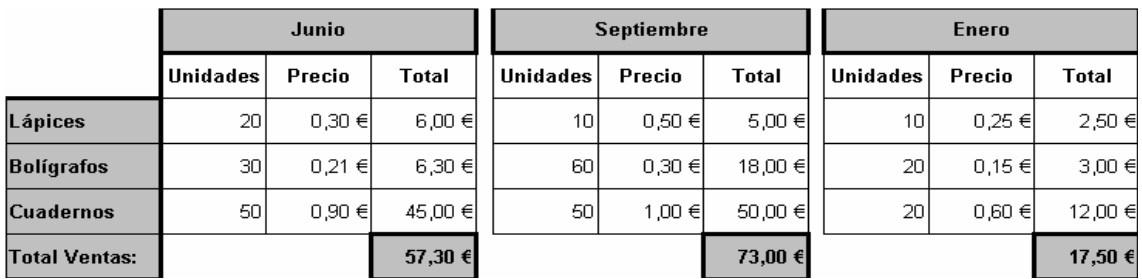

NOTA: El precio de los productos se debe obtener automáticamente mediante referencias a la hoja "Productos" del libro de trabajo "Referencias". Los totales de los productos para cada uno de los meses, así como el total de ventas, deberán calcularse mediante la fórmula correspondiente.

## **• Solución:**

1. Este ejercicio es bastante simple si tenemos claro el concepto de referencias en Excel, en el cual no vamos a entrar con detalles ya que se explico en el anterior curso, simplemente vamos a recordar que para realizar una referencia relativa (cambian al copiar la fórmula) solo hemos de colocar el nombre de la celda, en cambio cuando la referencia es absoluta o mixta hemos de colocar el símbolo \$ delante del indicador de la fila, de la columna o de ambas, para que este tipo de referencia surta efecto.

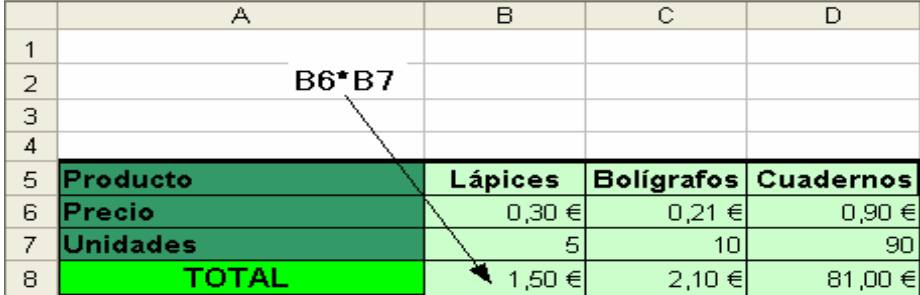

Ahora con copiar y pegar esta celda en C8 y C8 conseguimos el resultado deseado usando referencias relativas.

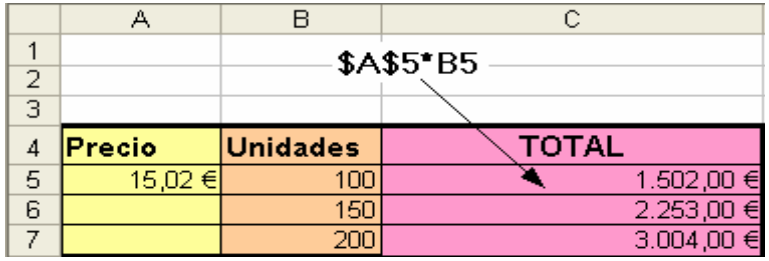

Copiamos y pegamos hacia abajo y tendríamos el ejercicio resuelto con referencias absolutas. 3. El uso de nombres de celdas para hacer referencias (son absolutas) es bastante útil, y evita errores. Para darle un nombre a una celda haremos lo siguiente:

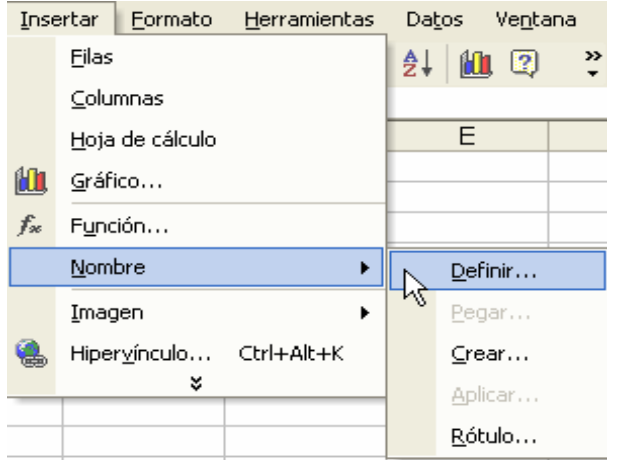

Seguidamente daremos el nombre que deseemos a la celda. Una vez hecho esto, cuando queramos usar el valor de esa celda solo tendremos que dar su nombre.

4. Vamos ahora a comentar las referencias entre hojas y entre libros, este tipo de referencias son siempre absolutas, y las podemos realizar de dos formas diferentes, la primera y más fácil será usando el ratón haciendo clic el la celda desde la cual queremos recuperar el valor (esto solo es posible cuando estamos introduciendo una fórmula). La otra será haciendo uso de la sintaxis que nos ofrece Excel para identificar la posición de cada celda, esta sería la siguiente: '[Nombre\_Libro.xls]Hoja\_nº'!Celda.

Si en esta fórmula omitimos el nombre del libro nos indicará que la hoja referenciada es del mismo libro de trabajo. Veamos como sería en nuestro ejercicio

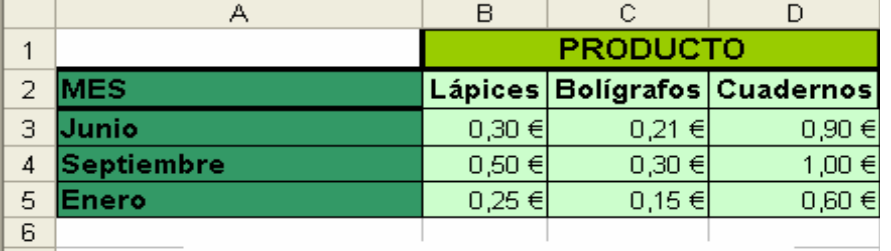

Nombre hoja: Referencias Externas2  $8<sup>1</sup>$ 

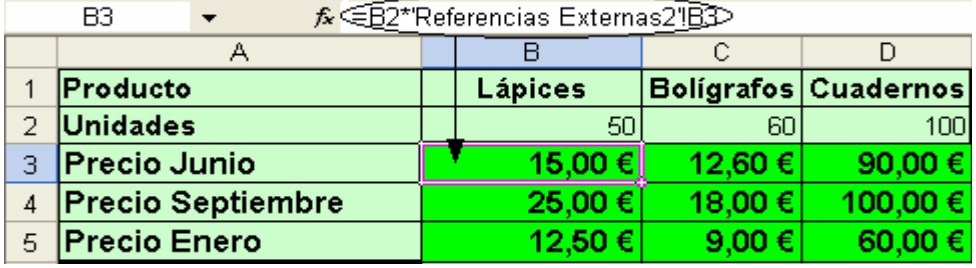

5. Estas tablas son las correspondientes a las referencias entre hojas del mismo libro, el siguiente resultado será el correspondiente a las referencias entre libros distintos.

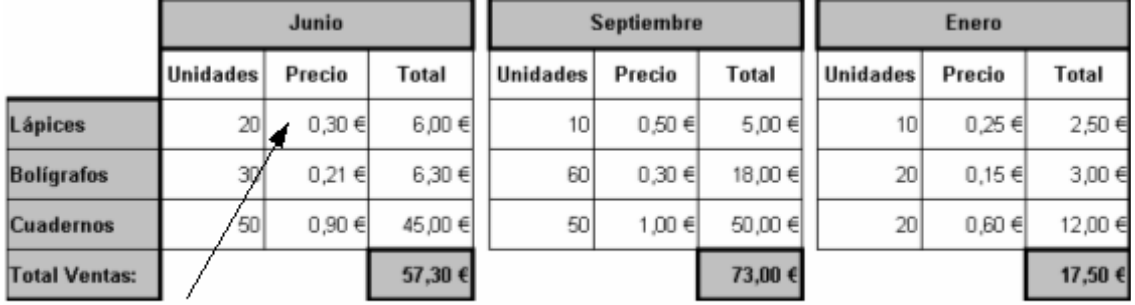

'[Refencias.xls]Productos'!B3

Hemos de hacer lo mismo para todos los precios de cada mes.